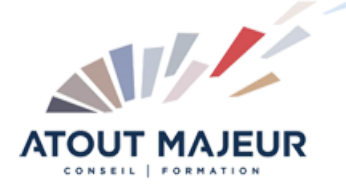

# **Durée de la formation :**

2 jours (14h)

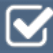

#### **Horaires de formation** 08h45 – 12h30 / 13h45 – 17h00

### **Pré-requis**

Connaître l'environnement général Windows

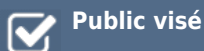

### **Objectifs et compétences visées**

Gérer les classeurs (enregistrer, ouvrir…) Saisir dans une cellule (modifier du texte, des nombres…) Mettre en page et imprimer Réaliser des calculs simples (+, -, \*, /) Calculer à l'aide de fonctions statistiques simples Gérer des listes de données simples (tris, filtres) Créer un graphique

### **Organisation**

Formation animée en présentiel. Groupe de 3 à 8 personnes. Emargement signée par ½ journée par les stagiaires et le formateur. A l'issue du stage les apprenants renseignent un questionnaire d'évaluation à chaud qui est ensuite analysé par nos équipes.

### **Le formateur**

La prestation est animée par un consultant formateur dont les compétences techniques, professionnelles et pédagogiques ont été validées par Atout Majeur.

### **Moyens techniques et pédagogiques**

Alternance entre théorie et pratique. Mise à disposition d'une salle équipée. Support de cours.

### **Validation des acquis et attestation**

Les exercices réalisés permettent de mesurer le degré de compréhension et d'acquisition des compétences visées. Une attestation de formation comportant les résultats de l'évaluation des acquis est délivrée en fin de formation.

## MS 365 : Excel Online Initiation

## Module 1 : L'environnement de travail

L'interface, se repérer dans la feuille de calcul : colonnes, lignes, cellules, ruban, onglets.

### Module 2 : Gérer les classeurs

Utiliser le navigateur : ouvrir, fermer un document ; utiliser les onglets du navigateur. Ouvrir un ou plusieurs classeurs, passer de l'un à l'autre, utiliser OneDrive ou SharePoint pour accéder à vos fichiers où que vous soyez.

Enregistrement automatique, partage et co-édition.

Gérer les feuilles de calcul. Ajouter, renommer, copier, déplacer, supprimer des feuilles.

## Module 3 : Saisir et présenter un tableau

Les règles de saisie et de correction dans les cellules : le principe de la modification directe, saisir et corriger, utiliser la poignée de recopie pour générer des séries. Les différents principes de sélection pour une mise en forme rapide en temps réel, insérer/supprimer lignes et colonnes.

Mettre en forme : police, couleurs, alignements, bordures, fusions de cellules, formats numériques.

### Module 4 : Mettre en page et imprimer

Imprimer la feuille ou tout le classeur. Modifier la taille de la feuille, l'orientation de la page

## Module 5 : Les calculs

Réaliser des calculs simples avec les opérateurs (+, -, \*, /) et le bouton Somme automatique, utiliser les fonctions statistiques simples (Moyenne, Min, Max). Recopier les formules de calcul ; la notion de références relatives et absolues.

## Module 6 : Les graphiques

Choisir les cellules à représenter et utiliser le bouton « Graphiques recommandés ». Utiliser l'onglet « Outils de graphique » et le volet « Graphiques ».

## Module 7 : Les listes ou bases de données

Le vocabulaire : champ, enregistrement, critère, filtre, tri. Trier et filtrer une liste. Utiliser la vue affichage de feuille.

**Pour vous inscrire**

04.78.14.19.19

contact@atoutmajeur-ra.com / www.atoutmajeurlyon.com (Mise à jour : 06-2023)